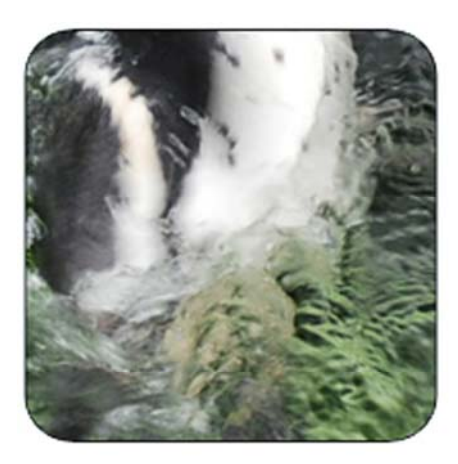

# Die Tierische Schnitzeljagd

Eine Projektarbeit von Philipp Dubrau, Marco Rust und Susan Wolff

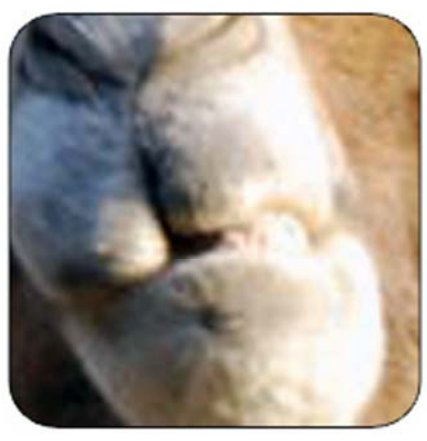

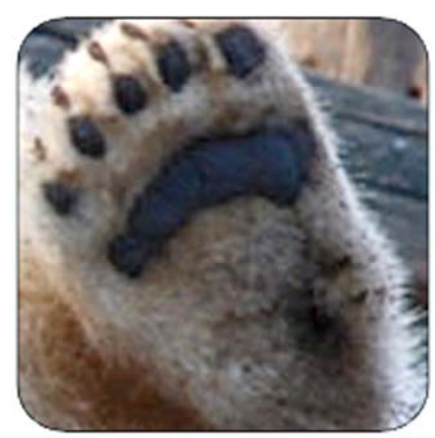

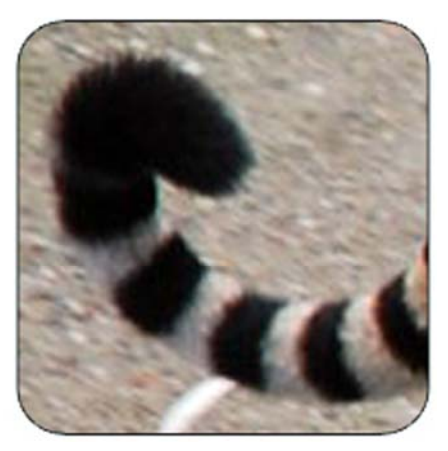

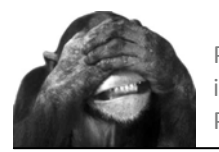

# **Projektdokumentation "Die Tierische Schnitzeljagd" ‐ ein Multimediaspiel im Zoo Berlin**

im Rahmen des Wahlpflichtfach BIS ‐ BesucherInformationsSysteme an der Technischen Fachhochschule Berlin

von Philipp Dubrau, Marco Rust, Susan Wolff

# **Inhaltsverzeichnis**

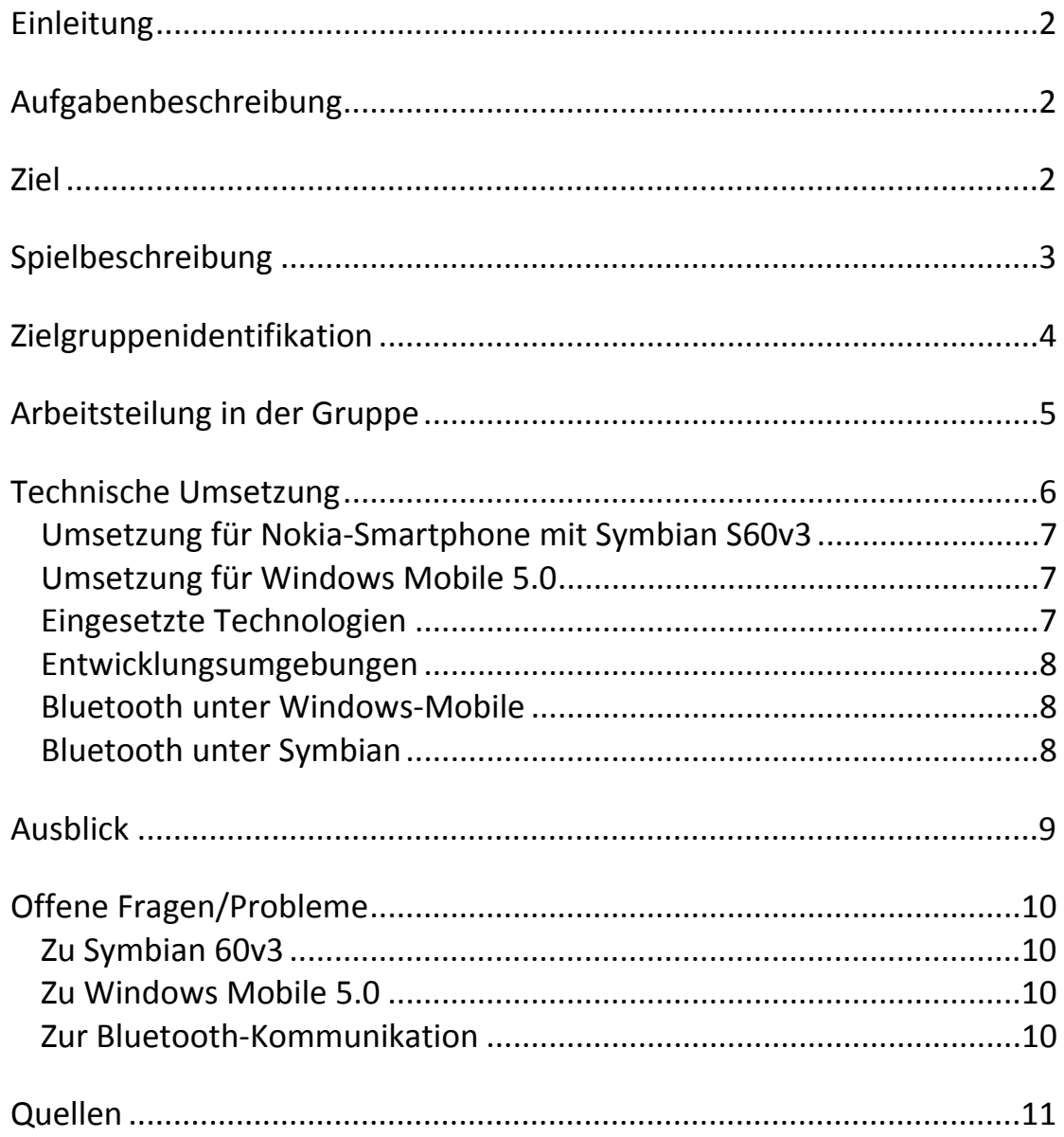

<span id="page-2-0"></span>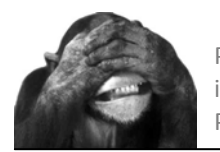

# **Einleitung**

Die "Tierische Schnitzeljagd" ist ein Multimediaspiel im Berliner Zoo. Spass und Unterhaltung für Besucher und Besucherinnen des Berliner Zoos werden verbunden mit Informationen aus dem Bereich der Tierwelt. In verschiedenen Schwierigkeitsstufen wird eine spannende Entdeckungsreise inszeniert, die Köpfchen und Ausdauer erfordert.

#### **Aufgabenbeschreibung**

Im Rahmen des Wahlpflichtfachs "BIS ‐ BesucherInformationsSysteme" wurde uns das Forschungs‐ und Entwicklungsprojekt "BAER" der TFH Berlin vorgestellt. Ein modernes Informationssystem für Besucher und auch für Zoo‐Mitarbeiter soll dort entwickelt werden. Unserer Ansatzpunkt dabei war, den Gesichtspunkt der Informationsvermittlung über ein spielerisches Herangehen zu beleuchten. Kann durch den Einsatz von Handy und PDA, von Internet und Funktechnologien den Besuchern und Besucherinnen die Tierwelt des Berliner Zoos nähergebracht werden?

Eine große Hilfe für uns war, dass wir Mitarbeiter und Mitarbeiterinnen des BAER‐ Projekts an unserer Seite hatten, die uns in allen Bereichen hilfreich zur Seite standen. Ein weiterer Vorteil für uns war die Kooperation der TFH Berlin mit Hewlett Packard, die uns PDA's der Reihe HP iPAQ 6915 zur Verfügung stellten. Dadurch konnten wir unsere Software mit modernsten Geräten entwickeln und testen.

#### **Ziel**

Ausgehend davon, daß auf der einen Seite der Gebrauch moderner Kommunikations‐ mittel wie Handy und PDA für viele Menschen hier mittlerweile zum Alltag gehört, und auf der anderen Seite der Zoo Berlin eher eine multimediale Ödnis ist, interessierte uns die Frage, ob und wie sich nicht beides verbinden lässt.

Dabei steht für uns nicht die Technik im Vordergrund, Multimedia ist kein Selbstzweck und Besucher und Besucherinnen sollen nicht mit bunten Bildern überflutet werden, sondern es sind die Tiere, die Erkundung ihrer Lebensweise und ihre Besonderheiten, auf die unsere Aufmerksamkeit gerichtet ist. Es geht daher bei unserem Spiel nicht um Schnelligkeit, vielmehr steht die Neugier und die Erkundung des Zoos und seiner Tiere im Vordergrund.

<span id="page-3-0"></span>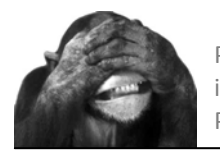

# **Spielbeschreibung**

Durch den Einsatz moderner Kommunikationsmittel wie Handy's und PDA's wird der Besuch im Berliner Zoo für Besucher und Besucherinnen zum multimedialen Ereignis. Die von uns entwickelte Software, "Die Tierische Schnitzeljagd", ist an eine klassische Schnitzeljagd angelehnt, wie sie viele von uns schon in ihrer Jugend gespielt haben. Der einfache Spielablauf ermöglicht es, sofort mit dem Spiel zu beginnen, ohne vorher seitenweise Anleitungen zu lesen. Lediglich die Software wird mit Hilfe einer simplen Installationsroutine auf das entsprechende Gerät, Handy oder PDA, geladen. Nach einem kurzen Willkommensbildschirm wird eine Spielanleitung ausgegeben:

*"Spielbeschreibung:*

*Zunächst wählen Sie ein Spiellevel aus.*

*Danach wird das Bild eines Tieres eingeblendet, das Sie erraten müssen. Wenn Sie z.B. denken, es handelt sich um einen Affen, so begeben Sie sich nun zum Affengehege.* 

*Dort suchen Sie eine Grüne Box mit der Aufschrift "Tierische Schnitzeljagd". Klicken Sie nun auf den Button "Richtig" unter dem Bild. Es wird eine Verbindung zurBox hergestellt und die Antwort erscheint auf Ihrem Gerät.*

*Haben Sie richtig getippt, also stehen Sie am richtigen Gehege, so wird Ihnen die nächste Frage gestellt. Bei falscher Antwort müssen Sie weitersuchen."* 

Im darauffolgenden Fenster wird ein Schwierigkeitsgrad (Level) ausgewählt:

- *Leicht,*
- *Mittel oder*
- *Schwer.*

Es folgt der eigentliche Ablauf. Das Bild eines Tieres bzw. ein Ausschnitt wird ein‐ geblendet. Die Bildausschnitte sind an den jeweils gewählten Schwierigkeitsgrad angepasst.

<span id="page-4-0"></span>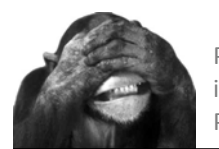

# Beispiel Pinguin:

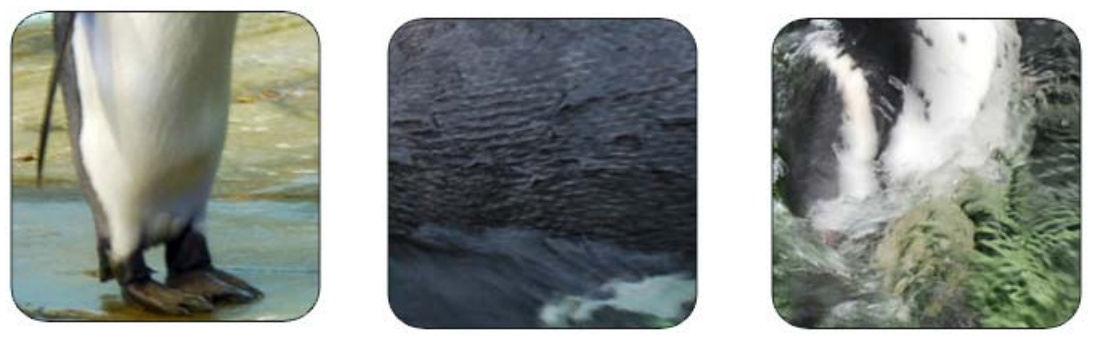

Leicht Mittel Schwer

Die Aufgabe besteht nun darin, zum entsprechenden Gehege zu gehen und per Software (Button "Richtig") eine Abfrage zu starten, ob man sich vor dem richtigen Tiergehege befindet. Im Hintergrund wird diese Abfrage durch die Software gestartet, indem das Gerät des Besuchers/Besucherin mit einem am Gehege angebrachten Bluetooth‐ Accesspoint kommuniziert, dessen ID abfragt und mit der im Programm hinterlegten ID vergleicht. Bei richtiger Antwort wird die nächste Frage gestellt, also das nächste Bild gezeigt. In einem übergeordneten Statusfeld wird der Punktestand hochgezählt und die nächste Fragennummer eingeblendet.

# **Zielgruppenidentifikation**

Zielgruppe sind zunächst Besucher und Besucherinnen des Berliner Zoos, die neugierig sind und eine informative Tour durch den Zoo auf der Grundlage dieses Spiels unter‐ nehmen wollen. Durch unser Konzept, verschiedene Schwierigkeitsstufen anzubieten, eignet sich das Spiel für Personen jeden Alters und Kenntnisstands. Da ist zuerst das Level "Einfach". Es richtet sich hauptsächlich an Kinder bis 10 Jahren. Die Bilder sind so gestaltet, daß das Tier als ganzes erkennbar und damit für die Kleinen auch wieder‐ erkennbar ist.

Die nächste Spielstufe ist das Level "Mittel". Hier sind die Bilder schon leicht verfremdet bzw. der Ausschnitt so gewählt, das ein Wiedererkennen schon etwas schwieriger wird. Im letzten Level, "Schwer", ist einige Kenntnis gefragt. Die Zielgruppe ist daher nicht durch Alter oder Geschlecht beschränkt. Voraussetzung ist lediglich der Besitz eines PDA's oder Handy's sowie die Installation der entsprechenden Software. Dazu wird es eine Anleitung geben.

<span id="page-5-0"></span>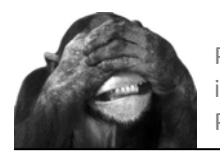

#### **Arbeitsteilung in der Gruppe**

Marco Rust und Susan Wolff studieren im 6. Semester, Philipp Dubrau im 7. Semester Technische Informatik an der TFH Berlin. Kenntnisse in den Programmiersprachen Java und C sowie im Bereich Software‐engineering sind daher vorhanden.

Spielentwicklung und Umsetzung für PDA/Windows Mobile 5.0: Marco Rust und Susan Wolff

Entwicklung der Software für das Smartpone‐Betriebssystem Symbian: Philipp Dubrau

Dokumentation und Präsentation wurden gemeinsam erarbeitet.

<span id="page-6-0"></span>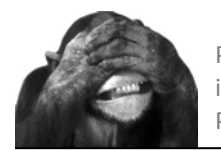

# **Technische Umsetzung**

Gespielt werden kann mit multimediafähigen Geräten, die über eine Bluetooth-Schnittstelle verfügen. Nach der Installation gestaltet sich die Bedienung sehr intuitiv und unkompliziert.

Die am Anfang auf dem Gerät installierte Software beinhaltet schon die gesamte Route, d.h. die Reihenfolge der Fragen ist festgelegt. Die Abfrage "Richtig?" auf dem PDA durch den Besucher löst eine Routine aus, durch die die ID des Accesspoint am Tiergehege abgefragt und mit der in der Spielsoftware hinterlegten ID verglichen wird.

Beispiel: Die Antwort wäre Kamel, am Kamel‐ gehege hängt ein Accesspoint mit der ID 00:19:79:4B:98:4C. Der Klick auf den Button "Richtig" startet nun die Suchmethode, die nach allen verfügbaren Bluetooth‐Geräten im Umkreis sucht und eine Liste aller Resultate erstellt. Dabei werden alle z.Z. sichtbaren Geräte wie z.B. Handy's erfasst:

- 00:11:22:33:44:55 (Handy Person X)
- 66:77:88:99:11:22 (Handy Person Y)
- 00:19:79:4B:98:4C (Accesspoint)

Eine nun startende Methode mit der Kamel‐ gehege‐ID als Parameter gleicht diesen nun mit der Liste aller gefundenen Bluetooth‐ID's ab. Bei Übereinstimmung mit einem der Listeneinträge ist die Antwort verifiziert.

Wie man leicht erkennen kann, muss bei der Auswahl der Fragen darauf geachtet werden, daß die den Antworten entsprechenden Gehege (bzw. die daran angebrachten Bluetooth‐Accesspoints) einen von der Sendeleistung der Accesspoints abhängigen Mindestabstand zueinander haben müssen.

Im Prototypen sind zunächst 5 Fragen pro Level hinterlegt.

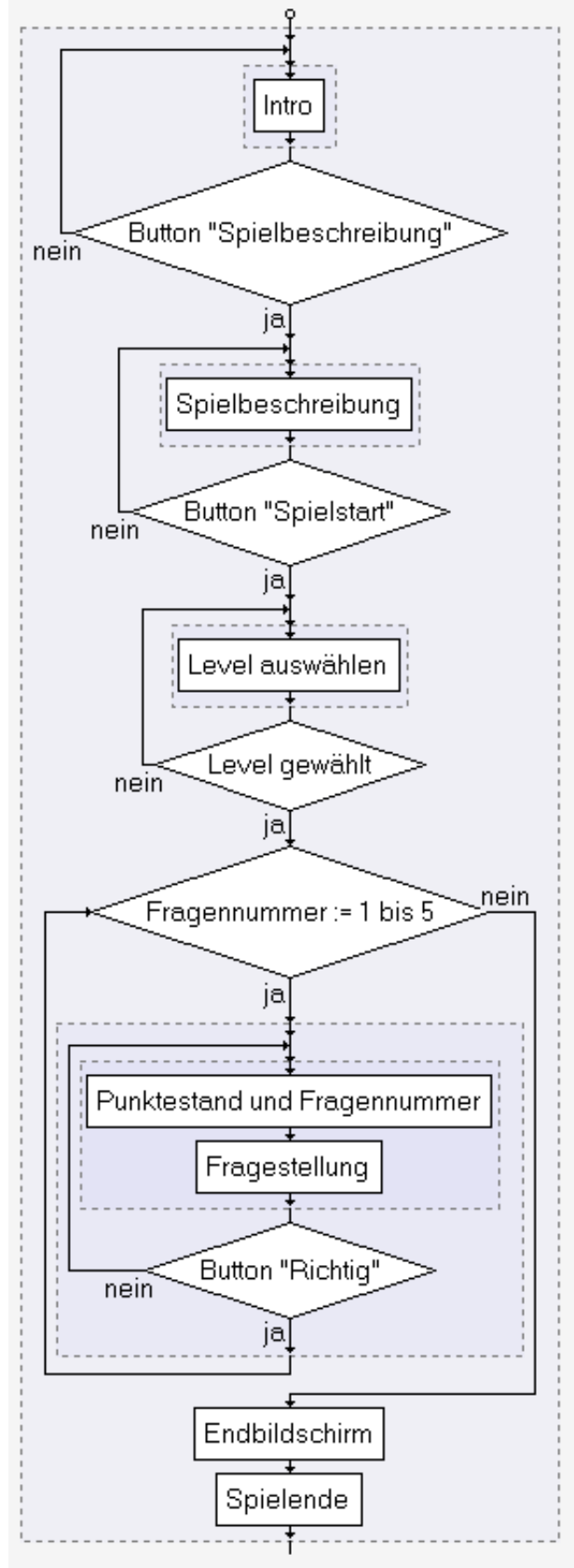

<span id="page-7-0"></span>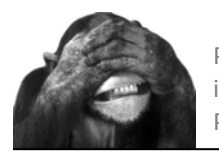

## **Umsetzung für Nokia‐Smartphone mit Symbian S60v3**

Eingesetzt wird die von Nokia kostenlos zur Verfügung gestellte Entwicklungsumgebung Cabide C++ auf der Basis von Eclipse. Eingesetzte Programmiersprache ist eine speziell abgewandelte Version von C++, Symbian C++. Die Entwicklungsumgebung ist zusätzlich mit einem kompletten Emulator ausgestattet, der das komfortable Debuggen von Programmen inklusive der Bluetooth‐Funktionalität ermöglicht.

Als Hilfestellung wurden verschiedene Beispiel‐Projekte von Symbian verwendet. Besonders hervorzuheben sind hierbei das "Bluetooth Point to Multipoint Example" und das "Rich Text Editor" Beispiel.

#### **Umsetzung für Windows Mobile 5.0**

Wir arbeiteten mit Microsoft Visual Studio 2005 incl. Windows Mobile 5.0 Pocket PC SDK sowie ein SDK für den Widcomm Bluetooth Stack. Des weiteren setzten wir einen Bluetooth Wrapper für den Widcomm Stack ein (siehe Anhang). Programmiersprache war  $C#$ 

#### **Eingesetzte Technologien**

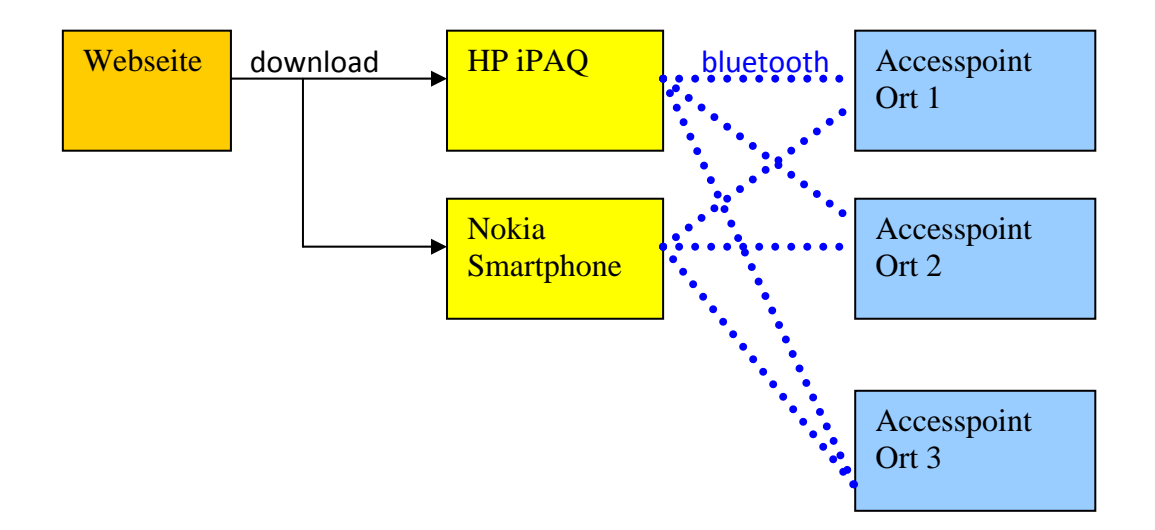

Zur Präsentation der Prototypen werden die AccessPoints durch verschiedene USB‐ Bluetooth‐Dongles an einem PC simuliert.

Die Software läuft auf den Endgeräten Nokia E61 bzw. HP iPAQ 6915.

<span id="page-8-0"></span>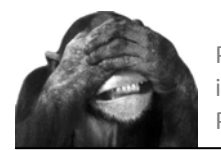

## **Entwicklungsumgebungen**

MS Visual Studio 2005 für Windows Mobile 5

- $C#$
- .net Compact Framework
- Bluetooth‐Bibliothek

Cabide C++ für Symbian 60v3

- Frei DIE Auf Basis von Eclipse
- Symbian C++

#### **Bluetooth unter Windows‐Mobile**

- private BluetoothClient bt client;
- bt\_client = new BluetoothClient(); bt\_client.DeviceFound += new DeviceFoundEventHandler(bt\_DeviceFound);
- bt client.BeginDeviceDiscovery()
- void bt\_DeviceFound(object sender, DeviceDiscoveryCancelEventArgs e)  $\{$  e.Device.Address }

#### **Bluetooth unter Symbian**

- TurnBtOnL( )
- DiscoverBTSationL( )
- DeviceDiscoveredL(const TDeviceData &aDevice)
- HandleDeviceDiscoveryCompleteL( )

<span id="page-9-0"></span>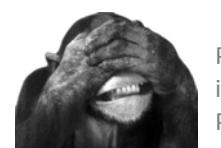

# **Ausblick**

- Hilfestellung Es werden Hinweise auf die Antworten als Hilfestellung gegeben.
- Mehrsprachigkeit
- Umsetzung an anderen Orte Das Konzept dieser Anwendung ist übertragbar auf weitere Einsatzbereiche wie andere Zoos, Museen, Parks und Ausstellungen. Die Spielidee selber ist sehr leicht verständlich und in der Umsetzung anpassbar an die jeweiligen Gegebenheiten. In Museen z.B. können Kunstwerke dargestellt werden.
- Erweiterung der Multimediaformate(Audio, Video) Durch den Einsatz anderer Medien wird das Spiel noch abwechslungsreicher gestaltet.
- Anbindung an Datenbanken Durch die Nutzung von in Datenbanken hinterlegten Fragestellungen bzw. Objekten, zu denen Fragen gestellt werden, ist die Anwendung flexibler und sehr zeitnah zu gestalten. Die Pflege der Software (Aktualisierung etc.) gestaltet sich dadurch weitaus einfacher.
- Erweiterung der Plattformen (andere Betriebssysteme etc.) Durch die Einbeziehung anderer Plattformen wird natürlich die Software benutzerfreundlicher. Es fällt der Test auf Kompatibilität weg und somit ist die Hemmschwelle, die Software zu nutzen, weitaus niedriger.
- Einbeziehung von GPS‐Daten Viele Geräte bieten schon jetzt die Funktionalität des Einlesens von GPS‐Daten (wie z.B. der von uns genutzte HP iPAQ 6915). So können z.B. bestimmte Gelände‐ gegebenheiten mit einbezogen werden oder die Validierung der Antworten durch Zuhilfenahme der GPS‐Daten erfolgen.
- Bestenlisten im Internet
- Accessibility

Durch den Einsatz z.B. eines ScreenReader und der entsprechenden Auswahl von Fragen wird auf den Gesichtspunkt der Barrierefreiheit eingegangen. Ebenso ist die Auswahl der Schriftgröße vorgesehen.

<span id="page-10-0"></span>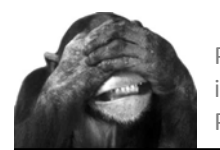

#### **Offene Fragen/Probleme**

#### Zu Symbian 60v3

Bei der Entwicklung des Programmes kam es immer wieder zu kleinen und größeren Problemen unterschiedlicher Art. Dabei war jedoch festzustellen, dass neben den Programierfehlern oft auch Probleme aufgetaucht sind, die duch die Entwicklungs‐ umgebung verursacht wurden. Diese nahmen oft einen sehr großen Anteil in der Fehlersuche ein. So ist beispielsweise im Emulator ein stepping in den meisten Fällen nicht möglich, weshalb deshalb Breakpoints für jede Zeile festgelegt werden müssen. Auch war am Anfang unklar, wie Projekte in eine Entwicklungsumgebung integriert werden. In einem der Beispielprojekte war jedoch hierfür eine Hilfestellung zu finden. In vielen Fällen konnte das Forum Nokia zu Problembehebung hinzugezogen werden. Hierbei konnte die Eingabe des Problems mit dem Zusatz "Carbide C++" in der Suchmaschine Google oft zum Erfolg führen.

Weitere Probleme und deren Lösungen sind in dem seperaten Dokument "Ergänzungen zu Carbide" zu finden.

#### Zu Windows Mobile 5.0

Größtes Problem war es, eine Bibliothek für den Widcom‐Bluetooth‐Stack zu finden, da der Microsoft‐Bluetooth‐Stack gebräuchlicher ist. Der von uns genutzte HP arbeitet aber mit dem Widcomm‐Stack. Dies ist uns dann nach einigen Recherchen gelungen.

#### Zur Bluetooth‐Kommunikation

Wir wollten ursprünglich Bluetooth‐Dongle Klasse 3 nutzen, die mit ca. 1mW Leistung 10m weit funken. Dies wäre für unsere Zwecke am besten geeignet, damit sich die verschiedenen Accesspoints an den Gehegen nicht in die Quere kommen. Ausserdem sollten die Dongle eine autarke Stromversorgung bekommen, und letztendlich "nur" ihre ID senden. Wir gingen davon aus, dass sich dies relativ einfach und preiswert realisieren lässt. Aber leider braucht ein Bluetooth‐Gerät selbst auf der untersten Protokollebene einen eigenen Controller, so daß im Realbetrieb dann doch Accesspoints genutzt werden müssen.

<span id="page-11-0"></span>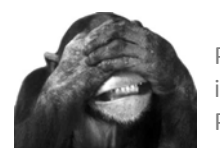

# **Quellen:**

- "Grundlagen und Profiwissen"; W. Doberenz und Th. Kowalski; Hanser 2002
- "Windows Mobile Integrations‐ und Entwicklungsumgebung"; U. Boddenberg;MicrosoftPress 2007
- "Programmieren mit dem .NET Compact Framework"; R.Dröge, P. Nowak,T.Weber; MicrosoftPress 2006
- Windows Mobile Bluetooth Bibliothek (Stand 2/2008) : http://nativemobile.blogspot.com/2007/02/bluetooth‐sources.html
- "Symbian OS. Eine Einführung in die Anwendungsentwicklung"; Gerlicher und S. Rupp; Dpunkt Verlag 2004
- http://www.forum.nokia.com/ (Stand 2/2008)

Bezug von Bluetooth‐Modulen:

- http://www.datasoft.se/extendedrangemodulef2m03gx.htm
- www.blueradios.com
- www.thewirelessdirectory.com